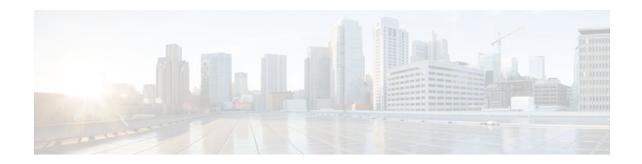

## Configuring Scalable Hub-and-Spoke MPLS VPNs

#### Last Updated: December 15, 2011

This module explains how to ensure that virtual private network (VPN) clients that connect to the same provider edge (PE) router at the edge of the Mutliprotocol (MPLS) Virtual Private Network (VPN) use the hub site. This feature prevents the VPN clients from communicating directly with each other, bypassing the hub site. This feature also provides scalable hub-and-spoke connectivity for subscribers of an MPLS VPN service by removing the requirement of one VRF per spoke.

- Finding Feature Information, page 1
- Prerequisites for Configuring Scalable Hub-and-Spoke MPLS VPNs, page 1
- Restrictions for Configuring Scalable Hub-and-Spoke MPLS VPNs, page 2
- Information about Configuring Scalable Hub-and-Spoke MPLS VPNs, page 2
- How to Ensure that MPLS VPN Clients Use the Hub PE Router, page 3
- Configuration Examples for Configuring Scalable Hub-and-Spoke MPLS VPNs, page 9
- Additional References, page 12
- Feature Information for Configuring Scalable Hub-and-Spoke MPLS VPNs, page 13

## **Finding Feature Information**

Your software release may not support all the features documented in this module. For the latest feature information and caveats, see the release notes for your platform and software release. To find information about the features documented in this module, and to see a list of the releases in which each feature is supported, see the Feature Information Table at the end of this document.

Use Cisco Feature Navigator to find information about platform support and Cisco software image support. To access Cisco Feature Navigator, go to www.cisco.com/go/cfn. An account on Cisco.com is not required.

## Prerequisites for Configuring Scalable Hub-and-Spoke MPLS VPNs

You must have a working MPLS core network.

Americas Headquarters: Cisco Systems, Inc., 170 West Tasman Drive, San Jose, CA 95134-1706 USA

# Restrictions for Configuring Scalable Hub-and-Spoke MPLS VPNs

- In both the upstream and downstream VRFs, routing protocols are not supported on interfaces configured with this feature. Interfaces that are not configured with this feature, however, do not have this restriction for the upstream or downstream VRFs.
- You can configure this feature only on virtual access interfaces (VAIs) and virtual template interfaces (VTIs).
- Only unnumbered interfaces are supported.
- Multicast is not supported on interfaces configured for hub-and-spoke MPLS VPNs.

# Information about Configuring Scalable Hub-and-Spoke MPLS VPNs

- Overview, page 2
- Upstream and Downstream VRFs, page 3
- Reverse Path Forwarding Check, page 3

### **Overview**

This feature prevents local connectivity between subscribers at the spoke provider edge (PE) router and ensures that a hub site provides subscriber connectivity. Any sites that connect to the same PE router must forward intersite traffic using the hub site. This ensures that the routing done at the spoke site moves from the access-side interface to the network-side interface or from the network-side interface to the access-side interface.

This feature prevents situations where the PE router locally switches the spokes without passing the traffic through the hub site. This prevents subscribers from directly connecting to each other.

This feature eases configuration by removing the requirement of one VRF per spoke. In prior releases, when spokes connected to the same PE router, each spoke was configured in a separate VRF to ensure that the traffic between the spokes traversed the central link between the wholesale service provider and the ISP. However, this solution was not scalable. When many spokes connected to the same PE router, configuration of VRFs for each spoke became quite complex and greatly increased memory usage. This was especially true in large-scale environments that supported high-density remote access to Layer 3 VPNs.

The figure below shows a sample hub-and-spoke topology.

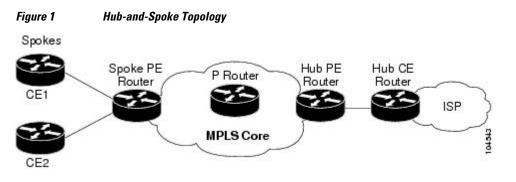

I

## **Upstream and Downstream VRFs**

This feature uses two unidirectional VRFs to forward IP traffic between the spokes and the hub PE router:

- The upstream VRF forwards the IP traffic from the spokes toward the hub PE router. This VRF typically contains only a default route but might also contain summary routes and multiple default routes. The default route points to the interface on the hub PE router that connects to the upstream ISP. The router dynamically learns about the default route from the routing updates that the hub PE router or home gateway sends. The upstream VRF also contains the VAIs that connect the spokes, but it contains no other local interfaces.
- The downstream VRF forwards traffic from the hub PE router back to the spokes. This VRF contains Point-to-Point Protocol (PPP) peer routes for the spokes and per-user static routes received from the Authentication, Authorization, and Accounting (AAA) server. It also contains the routes imported from the hub PE router.

The router redistributes routes from the downstream VRF into Multiprotocol Border Gateway Protocol (MP-BGP). The spoke PE router typically advertises a summary route across the MPLS core for the connected spokes. The VRF configured on the hub PE router imports the advertised summary route.

## **Reverse Path Forwarding Check**

The unicast Reverse Path Forwarding (RPF) check ensures that an IP packet that enters a router uses the correct inbound interface. This feature supports unicast RPF check on the spoke-side interfaces. Because different VRFs are used for downstream and upstream forwarding, the RPF mechanism ensures that source address checks occur in the downstream VRF.

## How to Ensure that MPLS VPN Clients Use the Hub PE Router

- Configuring the Upstream and Downstream VRFs on the PE Router or the Spoke PE Router, page 3
- Associating VRFs, page 5
- Configuring the Downstream VRF for an AAA Server, page 6
- Verifying the Configuration, page 6

## Configuring the Upstream and Downstream VRFs on the PE Router or the Spoke PE Router

To configure the upstream and downstream VRFs on the PE router or on the spoke PE router, use the following procedure.

#### **SUMMARY STEPS**

- 1. enable
- 2. configure terminal
- 3. ip vrf vrf-name
- 4. rd route-distinguisher
- 5. route-target {import | export | both} route-target-ext-community
- 6. exit

#### **DETAILED STEPS**

|        | Command or Action                                                                | Purpose                                                                                                    |
|--------|----------------------------------------------------------------------------------|----------------------------------------------------------------------------------------------------|
| Step 1 | enable                                                                           | Enables privileged EXEC mode.                                                                                                    |
|        |                                                                                  | • Enter your password if prompted.                                                                                                    |
|        | Example:                                                                         |                                                                                                    |
|        | Router> enable                                                                   |                                                                                                    |
| Step 2 | configure terminal                                                               | Enters global configuration mode.                                                                                                    |
|        |                                                                                  |                                                                                                    |
|        | Example:                                                                         |                                                                                                    |
|        | Router# configure terminal                                                       |                                                                                                    |
| Step 3 | ip vrf vrf-name                                                                  | Enters VRF configuration mode and defines the VRF instance by assigning a VRF name.                                                                                                  |
|        | Example:                                                                         |                                                                                                    |
|        | Router(config)# ip vrf U                                                         |                                                                                                    |
| Step 4 | rd route-distinguisher                                                           | Creates routing and forwarding tables.                                                                                                    |
|        | Example:                                                                         |                                                                                                    |
|        | Router(config-vrf)# rd 1:0                                                       |                                                                                                    |
| Step 5 | <pre>route-target {import   export   both} route-<br/>target-ext-community</pre> | Creates a list of import and export route target communities for the specified VRF.                                                                                                  |
|        | Example:                                                                         | • The <b>import</b> keyword is required to create an upstream VRF.<br>The upstream VRF is used to import the default route from the hub PE router.                                   |
|        | Router(config-vrf)# route-target import<br>1:0                                   | • The <b>export</b> keyword is required to create a downstream VRF.<br>The downstream VRF is used to export the routes of all<br>subscribers of a given service that the VRF serves. |

|        | Command or Action        | Purpose                               |
|--------|--------------------------|---------------------------------------|
| Step 6 | exit                     | Returns to global configuration mode. |
|        |                          |                                       |
|        | Example:                 |                                       |
|        | Router(config-vrf)# exit |                                       |

## **Associating VRFs**

The virtual template interface is used to create and configure a virtual access interface (VAI). After you define and configure the VRFs on the PE routers, associate each VRF with the following:

- Interface or subinterface
- Virtual template interface

To associate a VRF, enter the following commands on the PE router.

#### **SUMMARY STEPS**

- 1. enable
- 2. configure terminal
- 3. interface virtual-template number
- 4. ip vrf forwarding vrf-name1 [ downstream vrf-name2]
- 5. ip unnumbered type number
- 6. exit

#### **DETAILED STEPS**

ſ

|        |                            | Purpose                            |  |
|--------|----------------------------|------------------------------------|--|
|        |                            | Enables privileged EXEC mode.      |  |
|        |                            | • Enter your password if prompted. |  |
|        | Example:                   |                                    |  |
|        | Router> enable             |                                    |  |
| Step 2 | configure terminal         | Enters global configuration mode.  |  |
|        |                            |                                    |  |
|        | Example:                   |                                    |  |
|        | Router# configure terminal |                                    |  |

I

|        | Command or Action                                                            | Purpose                                                                                                    |
|--------|------------------------------------------------------------------------------|----------------------------------------------------------------------------------------------------|
| Step 3 | interface virtual-template number                                            | Creates a virtual template interface that can be configured and applied<br>dynamically in creating virtual access interfaces. Enters interface<br>configuration mode.                                                                                                    |
|        | Example:                                                                     |                                                                                                    |
|        | Router(config)# interface virtual-<br>template 1                             |                                                                                                    |
| Step 4 | <pre>ip vrf forwarding vrf-name1 [ downstream vrf-name2]</pre>               | <ul> <li>Associates a virtual template interface with the VRF you specify.</li> <li>The <i>vrf-name1</i> argument is the name of the VRF associated with the virtual template interface.</li> </ul>                                                                                                    |
|        | <b>Example:</b><br>Router(config-if)# ip vrf<br>forwarding vpnl downstream D | • The <i>vrf-name2</i> argument is the name of the downstream VRF into which<br>the PPP peer route and all of the per-user routes from the AAA server<br>are installed. If an AAA server is used, it provides the VRF<br>membership; you do not need to configure the VRF members on the<br>virtual templates. |
| Step 5 | ip unnumbered type number                                                    | Enables IP processing on an interface without assigning an explicit IP address to the interface.                                                                                                    |
|        | Example:                                                                     | The <i>type</i> and <i>number</i> arguments are the type and number of another interface on which the router has an assigned IP address. It cannot be another                                                                                                    |
|        | Router(config-if)# ip unnumbered<br>Loopback1                                | unnumbered interface.                                                                                                    |
| Step 6 | exit                                                                         | Returns to global configuration mode.                                                                                                    |
|        | Example:                                                                     |                                                                                                    |
|        | Router(config-if)# exit                                                      |                                                                                                    |

## **Configuring the Downstream VRF for an AAA Server**

To configure the downstream VRF for an AAA server, enter the following Cisco attribute value:

#### lcp:interface-config=ip vrf forwarding U downstream D

For more information about configuring a RADIUS server, see Configuring Virtual Template Interfaces.

## **Verifying the Configuration**

To verify the configuration, perform the following steps.

#### **SUMMARY STEPS**

- **1.** show ip vrf [brief | detail | interfaces | id] [vrf-name]
- 2. show ip route vrf vrf-name
- **3**. **show running-config** [ **interface** *type number*]

#### **DETAILED STEPS**

#### **Step 1 show ip vrf** [**brief** | **detail** | **interfaces** | **id**] [*vrf-name*]

Use this command to display information about all of the VRFs configured on the router, including the downstream VRF for each associated VAI.

#### **Example:**

Router# show ip vrf Name Default RD Interface D 2:0 Loopback2 Virtual-Access3 [D] U 2:1 Virtual-Access3 Virtual-Access4

#### show ip vrf detail vrf-name

Use this command to display detailed information about the VRF you specify, including all of the VAIs associated with the VRF.

If you do not specify a value for *vrf-name*, detailed information about all of the VRFs configured on the router appears, including all of the VAIs associated with each VRF.

The following example shows how to display detailed information for the VRF called vrf1.

#### Example:

```
Router# show ip vrf detail vrf1
VRF D; default RD 2:0; default VPNID <not set>
  Interfaces:
        Loopback2
                             Virtual-Access3 [D] Virtual-Access4 [D]
  Connected addresses are not in global routing table
  Export VPN route-target communities
   RT:2:0
  Import VPN route-target communities
   RT:2:1
 No import route-map
 No export route-map
VRF U; default RD 2:1; default VPNID <not set>
  Interfaces:
   Virtual-Access3
                             Virtual-Access4
  Connected addresses are not in global routing table
  No Export VPN route-target communities
  Import VPN route-target communities
   RT:2:1
 No import route-map
 No export route-map
```

#### **Step 2 show ip route vrf** *vrf-name*

Use this command to display the IP routing table for the VRF you specify, and information about the per-user static routes installed in the downstream VRF.

The following example shows how to display the routing table for the downstream VRF named D.

I

#### **Example:**

```
Router# show ip route vrf D
Routing Table: D
Codes: C - connected, S - static, R - RIP, M - mobile, B - BGP
       D - EIGRP, EX - EIGRP external, O - OSPF, IA - OSPF inter area N1 - OSPF NSSA external type 1, N2 - OSPF NSSA external type 2
       E1 - OSPF external type 1, E2 - OSPF external type 2
       i - IS-IS, L1 - IS-IS level-1, L2 - IS-IS level-2, ia - IS-IS inter
area
        * - candidate default, U - per-user static route, o - ODR
       P - periodic downloaded static route
Gateway of last resort is not set
     2.0.0.0/8 is variably subnetted, 5 subnets, 2 masks
         2.0.0.2/32 [1/0] via 2.8.1.1
TJ
S
         2.0.0.0/8 is directly connected, NullO
U
         2.0.0.5/32 [1/0] via 2.8.1.2
         2.8.1.2/32 is directly connected, Virtual-Access4
С
С
         2.8.1.1/32 is directly connected, Virtual-Access3
```

The following example shows how to display the routing table for the upstream VRF named U.

#### Example:

```
Router# show ip route vrf U
Routing Table: U
Codes: C - connected, S - static, R - RIP, M - mobile, B - BGP
D - EIGRP, EX - EIGRP external, O - OSPF, IA - OSPF inter area
N1 - OSPF NSSA external type 1, N2 - OSPF NSSA external type 2
E1 - OSPF external type 1, E2 - OSPF external type 2
i - IS-IS, L1 - IS-IS level-1, L2 - IS-IS level-2, ia - IS-IS interarea
* - candidate default, U - per-user static route, o - ODR
P - periodic downloaded static route
Gateway of last resort is 100.0.0.20 to network 0.0.0.0
2.0.0.0/32 is subnetted, 1 subnets
C 2.0.0.8 is directly connected, Loopback2
B* 0.0.0.0/0 [200/0] via 100.0.20, 1w5d
```

#### **Step 3 show running-config** [ **interface** *type number*]

Use this command to display information about the virtual access interface you specify, including information about the upstream and downstream VRFs.

The following example shows how to display information about the interface named virtual-access 3.

#### Example:

```
Router# show running-config interface virtual-access 3
Building configuration...
Current configuration : 92 bytes
!
interface Virtual-Access3
ip vrf forwarding U downstream D
ip unnumbered Loopback2
end
```

The following example shows how to display information about the interface named virtual-access 4.

#### Example:

```
Router# show running-config interface virtual-access 4
Building configuration...
Current configuration : 92 bytes
!
```

```
interface Virtual-Access4
  ip vrf forwarding U downstream D
  ip unnumbered Loopback2
end
```

## Configuration Examples for Configuring Scalable Hub-and-Spoke MPLS VPNs

• Configuring the Upstream and Downstream VRFs on the PE Router and the Spoke PE Router Example, page 9

- Associating VRFs Example, page 9
- Configuring Scalable Hub-and-Spoke MPLS VPNs--Basic Configuration Example, page 10
- Example, page 11

## Configuring the Upstream and Downstream VRFs on the PE Router and the Spoke PE Router Example

The following example configures an upstream VRF named U:

```
Router> enable
Router# configure terminal
Router(config)# ip vrf U
Router(config-vrf)# rd 1:0
Router(config-vrf)# route-target import 1:0
```

The following example configures a downstream VRF named D:

```
Router> enable
Router# configure terminal
Router(config)# ip vrf D
Router(config-vrf)# rd 1:8
```

Router(config-vrf)# route-target export 1:100

### Associating VRFs Example

The following example associates the VRF named U with the virtual-template 1 interface and specifies the downstream VRF named D:

```
Router> enable
Router# configure terminal
Router(config)# interface virtual-template 1
Router(config-if)# ip vrf forwarding U downstream D
Router(config-if)# ip unnumbered Loopback1
```

## Configuring Scalable Hub-and-Spoke MPLS VPNs--Basic Configuration Example

In this example, local authentication is used; that is, the RADIUS server is not used. This example uses the hub-and-spoke topology shown in the figure below.

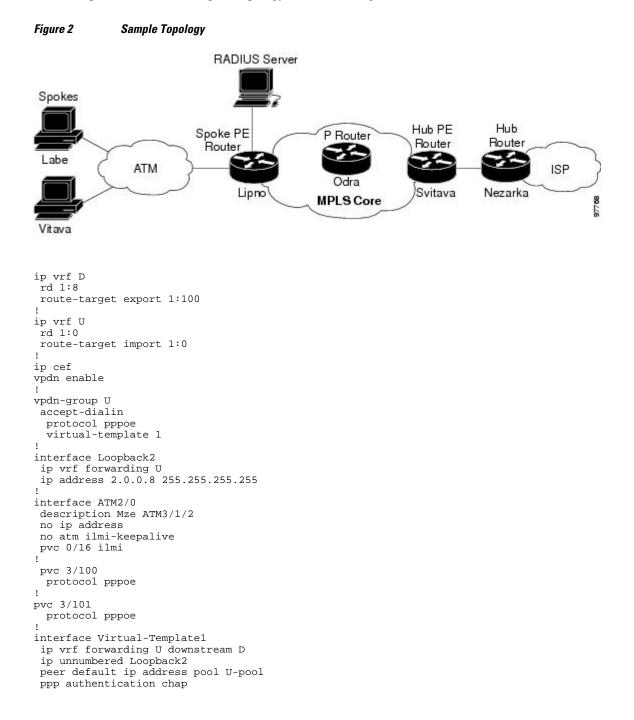

### **Example**

The following example shows how to connect two Point-to-Point Protocol over Ethernet (PPPoE) clients to a single VRF pair on the spoke PE router named Lipno. Although both PPPoE clients are configured in the same VRF, all communication occurs using the hub PE router. Half-duplex VRFs are configured on the spoke PE. The client configuration is downloaded to the spoke PE from the RADIUS server.

This example uses the hub-and-spoke topology shown in the figure above.

```
Note
```

The wholesale provider can forward the user authentication request to the corresponding ISP. If the ISP authenticates the user, the wholesale provider appends the VRF information to the request that goes back to the PE router.

```
aaa new-model
aaa group server radius R
 server 22.0.20.26 auth-port 1812 acct-port 1813
1
aaa authentication ppp default group radius
aaa authorization network default group radius
ip vrf D
description Downstream VRF - to spokes
rd 1:8
route-target export 1:100
ip vrf U
description Upstream VRF - to hub
 rd 1:0
route-target import 1:0
ip cef
vpdn enable
vpdn-group U
 accept-dialin
 protocol pppoe
  virtual-template 1
interface Loopback2
 ip vrf forwarding U
 ip address 2.0.0.8 255.255.255.255
Т
interface ATM2/0
 pvc 3/100
 protocol pppoe
pvc 3/101
 protocol pppoe
 !
interface virtual-template 1
no ip address
ppp authentication chap
router bgp 1
no synchronization
neighbor 100.0.0.34 remote-as 1
neighbor 100.0.0.34 update-source Loopback0
no auto-summary
address-family vpnv4
  neighbor 100.0.0.34 activate
  neighbor 100.0.0.34 send-community extended
  auto-summary
  exit-address-family
```

```
1
address-family ipv4 vrf U
  no auto-summary
  no synchronization
  exit-address-family
1
address-family ipv4 vrf D
  redistribute static
  no auto-summary
  no synchronization
  exit-address-family
!
ip local pool U-pool 2.8.1.1 2.8.1.100
ip route vrf D 2.0.0.0 255.0.0.0 NullO
!
radius-server host 22.0.20.26 auth-port 1812 acct-port 1813
radius-server key cisco
```

## **Additional References**

#### **Related Documents**

| Related Topic                       | Document Title                                                                                                    |
|-------------------------------------|----------------------------------------------------------------------------------------------------|
| Basic MPLS VPNs                     | Configuring MPLS Layer 3 VPNs                                                                                                    |
| MPLS VPN Carrier Supporting Carrier | <ul> <li>MPLS VPN Carrier Supporting Carrier Using<br/>LDP and an IGP</li> <li>MPLS VPN Carrier Supporting Carrier with<br/>BGP</li> </ul>                          |
| MPLS VPN InterAutonomous Systems    | <ul> <li>MPLS VPN Inter-AS with ASBRs Exchanging<br/>IPv4 Routes and MPLS Labels</li> <li>MPLS VPN Inter-AS with ASBRs Exchanging<br/>VPN-IPv4 Addresses</li> </ul> |

#### **Standards**

| Standard                                            | Title |
|-----------------------------------------------------|-------|
| No new or modified standards are supported by this  | _     |
| feature, and support for existing standards has not |       |
| been modified by this feature.                      |       |

#### MIBs

| МІВ                                                                                                    | MIBs Link                                                                                                    |
|----------------------------------------------------------------------------------------------------|----------------------------------------------------------------------------------------------------|
| No new or modified MIBs are supported by this feature, and support for existing MIBs has not been modified by this feature. | To locate and download MIBs for selected<br>platforms, Cisco IOS releases, and feature sets, use<br>Cisco MIB Locator found at the following URL: |
|                                                                                                    | http://www.cisco.com/go/mibs                                                                                                    |

ľ

| RFCs     |               |
|----------|---------------|
| RFC      | Title         |
| RFC 2547 | BGP/MPLS VPNs |

#### **Technical Assistance**

| Description                                                                                                    | Link                             |
|----------------------------------------------------------------------------------------------------|----------------------------------|
| The Cisco Technical Support website contains<br>thousands of pages of searchable technical content,<br>including links to products, technologies, solutions,<br>technical tips, and tools. Registered Cisco.com<br>users can log in from this page to access even more<br>content. | http://www.cisco.com/techsupport |
| The Cisco Support website provides extensive<br>online resources, including documentation and tools<br>for troubleshooting and resolving technical issues<br>with Cisco products and technologies.                                                                                 |                                  |
| To receive security and technical information about<br>your products, you can subscribe to various<br>services, such as the Product Alert Tool (accessed<br>from Field Notices), the Cisco Technical Services<br>Newsletter, and Really Simple Syndication (RSS)<br>Feeds.         |                                  |
| Access to most tools on the Cisco Support website requires a Cisco.com user ID and password.                                                                                                    |                                  |

## Feature Information for Configuring Scalable Hub-and-Spoke MPLS VPNs

The following table provides release information about the feature or features described in this module. This table lists only the software release that introduced support for a given feature in a given software release train. Unless noted otherwise, subsequent releases of that software release train also support that feature.

Use Cisco Feature Navigator to find information about platform support and Cisco software image support. To access Cisco Feature Navigator, go to www.cisco.com/go/cfn. An account on Cisco.com is not required.

| Feature Name              | Releases  | Feature Configuration Information                                                                                |
|---------------------------|-----------|----------------------------------------------------------------------------------------------------|
| MPLS VPN: Half Duplex VRF | 12.3(6)   | This feature ensures that VPN                                                                                    |
| Support                   | 12.3(11)T | clients that connect to the same<br>PE router at the edge of the<br>MPLS VPN use the hub site to<br>communicate. |

 Table 1
 Feature Information for Configuring Scalable Hub-and-Spoke MPLS VPNs

Cisco and the Cisco logo are trademarks or registered trademarks of Cisco and/or its affiliates in the U.S. and other countries. To view a list of Cisco trademarks, go to this URL: www.cisco.com/go/trademarks. Third-party trademarks mentioned are the property of their respective owners. The use of the word partner does not imply a partnership relationship between Cisco and any other company. (1110R)

Any Internet Protocol (IP) addresses and phone numbers used in this document are not intended to be actual addresses and phone numbers. Any examples, command display output, network topology diagrams, and other figures included in the document are shown for illustrative purposes only. Any use of actual IP addresses or phone numbers in illustrative content is unintentional and coincidental.

© 2011 Cisco Systems, Inc. All rights reserved.